## Accessing Bruker 600MHz NMR in 1047 Chemistry using VNC & VPN

- If connecting through MWireless or ethernet connection on University of Michigan campus, there is no requirement of using VPN.
- If accessing through internet outside campus (like mobile connections etc.), one need to connect the **U-M VPN** first. Instructions on how to connect to University of Michigan VPN can be found here: <a href="https://its.umich.edu/enterprise/wifi-networks/vpn/getting-started">https://its.umich.edu/enterprise/wifi-networks/vpn/getting-started</a>
- Download the latest version of VNC Viewer:
   <a href="https://www.realvnc.com/en/connect/download/vnc/">https://www.realvnc.com/en/connect/download/vnc/</a>

  The above link give one access to VNC Viewer provided by RealVNC for various platform (PC/MAC/Linux/iPhone/Android etc)
- X11VNC Server on LSI Bruker 600 automatically starts upon login
- Open VNC Viewer on your computer:

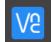

• In the address bar type: bruker-600cp-1047.biop.lsa.umich.edu

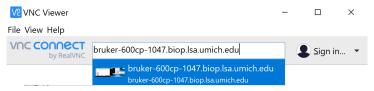

 One will be prompted to enter a password, please contact BioNMR Core facility staff (<u>debsahu@umich.edu</u>) to obtain this password.

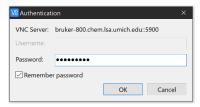

Now one should have access to the Bruker 600 MHz machine in Chemistry 1047:

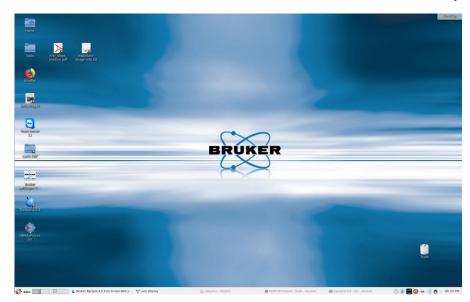